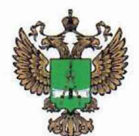

ФЕДЕРАЛЬНОЕ АГЕНТСТВО ПО ТЕХНИЧЕСКОМУ РЕГУЛИРОВАНИЮ И МЕТРОЛОГИИ

### **ФЕДЕРАЛЬНОЕ БЮДЖЕТНОЕ УЧРЕЖДЕНИЕ «ГОСУДАРСТВЕННЫЙ РЕГИОНАЛЬНЫЙ ЦЕНТР СТАНДАРТИЗАЦИИ, МЕТРОЛОГИИ И ИСПЫТАНИЙ В Г. МОСКВЕ И МОСКОВСКОЙ ОБЛАСТИ» (ФБУ «РОСТЕСТ-МОСКВА»)**

СОГЛАСОВАНО Заместитель генерального директора

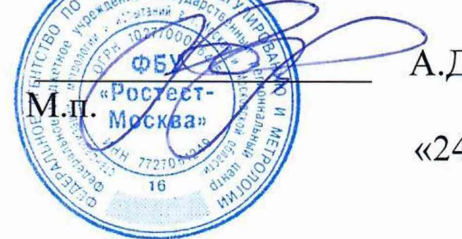

А.Д. Меньшиков

«24» июля 2023 г.

### Государственная система обеспечения единства измерений

РЕФЛЕКТОМЕТРЫ ВЕКТОРНЫЕ CABAN R150

Методика поверки

РТ-МП-4660-441-2023

г. Москва 2023 г.

#### **1 Общие положения**

Настоящая методика распространяется на рефлектометры векторные CABAN R150 (далее рефлектометры) и устанавливает порядок и объем их первичной и периодической поверки.

При проведении поверки должна быть обеспечена прослеживаемость поверяемых рефлектометров векторных CABAN R150 к государственным первичным эталонам единиц величин:

- к ГЭТ 1-2022 Государственный первичный эталон единиц времени, частоты и национальной шкалы времени;

- к ГЭТ 75-2023 Государственный первичный эталон единицы волнового сопротивления в коаксиальных волноводах.

Для обеспечения реализации методики поверки при определении метрологических характеристик по пунктам 10.1 - 10.4 применяется метод прямых измерений.

Поверка рефлектометров может выполняться в автоматическом режиме с помощью программного обеспечения VNA Performance Test или без использования автоматизации вручную. Описание всех операций в данной методике поверки изложено для ручного режима поверки. Программа VNA Performance Test автоматически устанавливает указанные в операциях поверки параметры рефлектометра и считывает результаты измерений. Для выполнения поверки в автоматическом режиме необходимо провести подготовку рефлектометра к поверке в соответствии с пп. 8.2.1 и 8.2.2 и выполнить указанные в таблице 2 операции поверки в VNA Performance Test в автоматическом режиме.

В результате поверки должны быть подтверждены метрологические требования, приведенные в приложении А.

#### **2 Перечень операций поверки**

2.1 При проведении поверки выполняют операции, указанные в таблице 2.

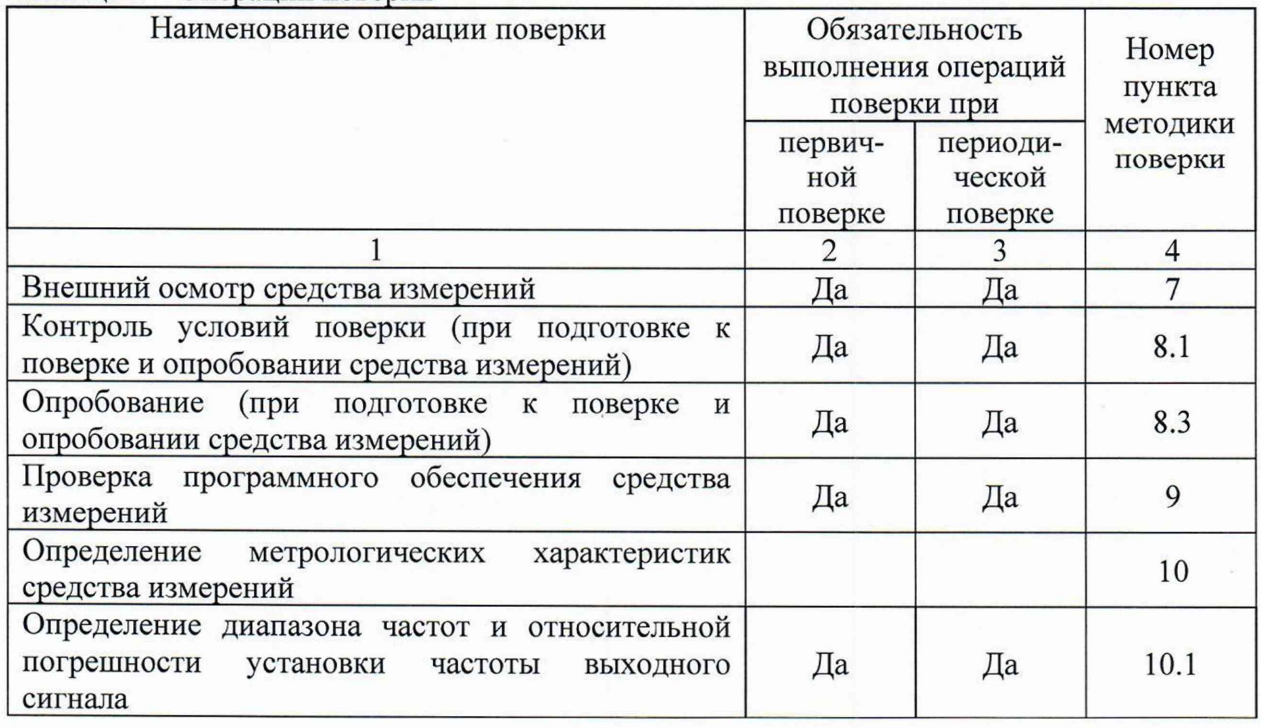

Таблица 2 – Операции поверки

Продолжение таблицы 2

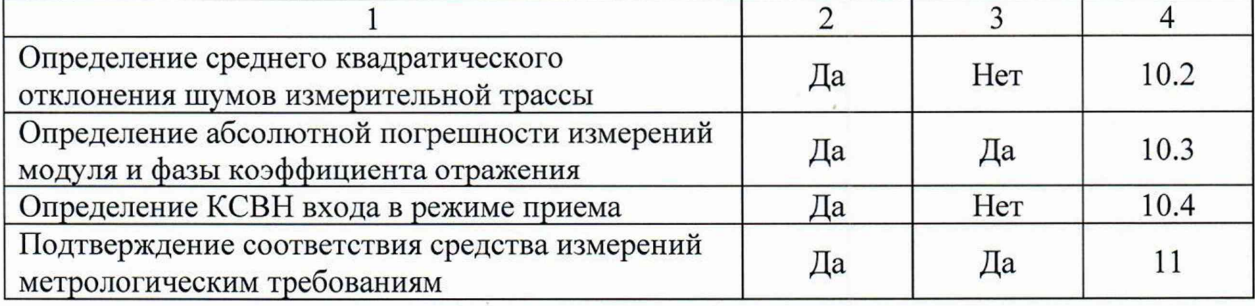

#### **3 Требования к условиям проведения поверки**

3.1 При проведении поверки должны соблюдаться нормальные условия, установленные в ГОСТ 8.395-80 «Государственная система обеспечения единства измерений. Нормальные условия измерений при поверке. Общие требования»:

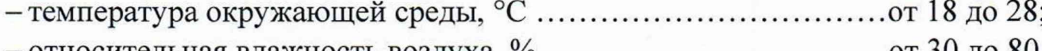

-относительная влажность воздуха, % ..............................................от 30 до 80.

#### 4 **Требование к специалистам, осуществляющим поверку**

4.1 К проведению поверки рефлектометров векторных CABAN R150 допускаются специалисты, имеющие необходимую квалификацию, освоившие работу с рефлектометрами и применяемыми средствами поверки, изучившие настоящую методику поверки.

#### **5 Метрологические и технические требования к средствам поверки**

5.1 При проведении поверки рефлектометров векторных CABAN R150 применяют средства поверки, указанные в таблице 3.

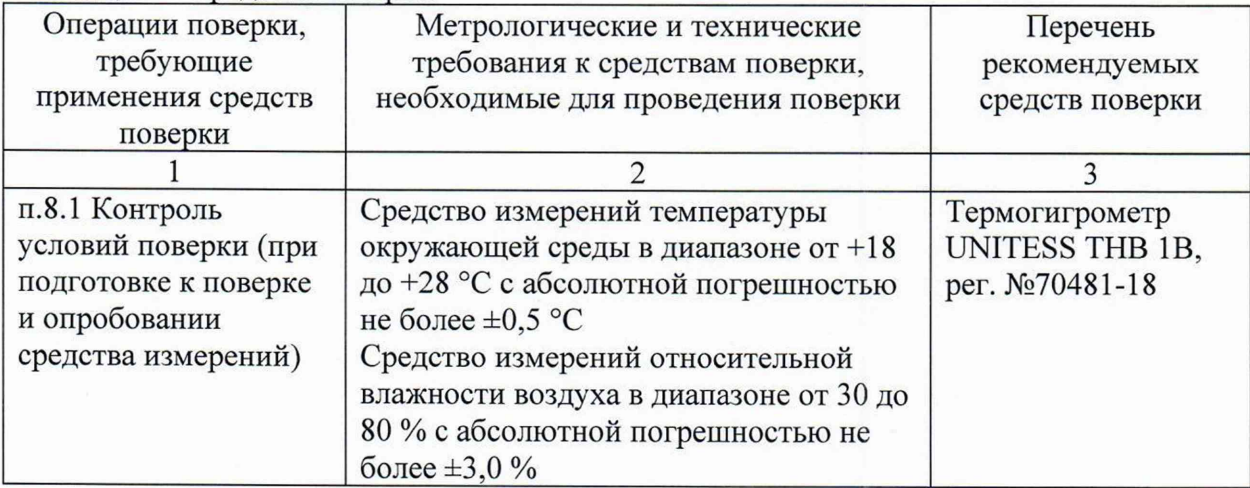

Таблица 3 - Средства поверки

Продолжение таблицы 3

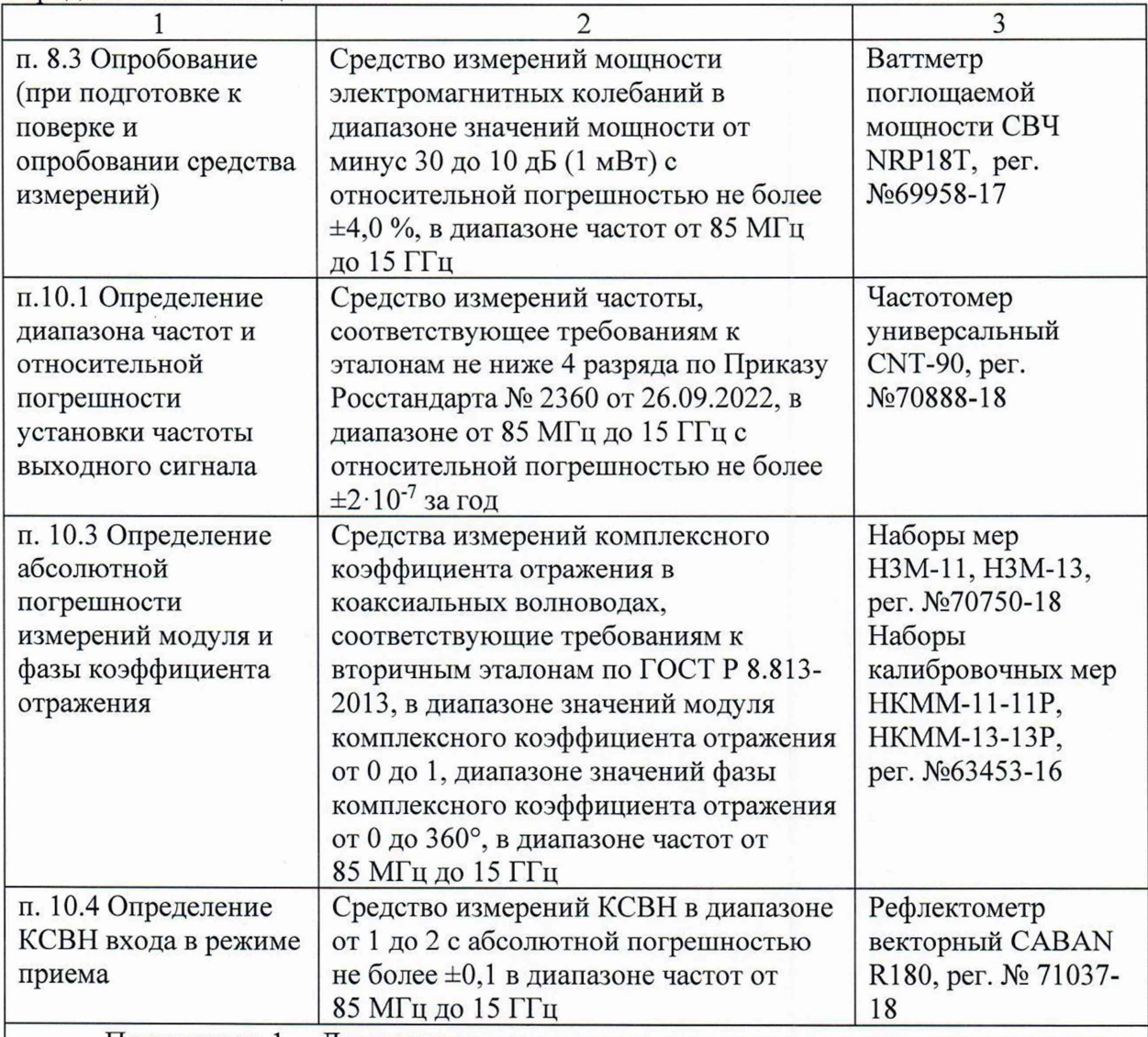

Примечание 1 - Допускается использовать при поверке другие утвержденные и аттестованные эталоны единиц величин, средства измерений утвержденного типа и поверенные, удовлетворяющие метрологическим требованиям, указанным в таблице.

Таблица 4 - Вспомогательное оборудование

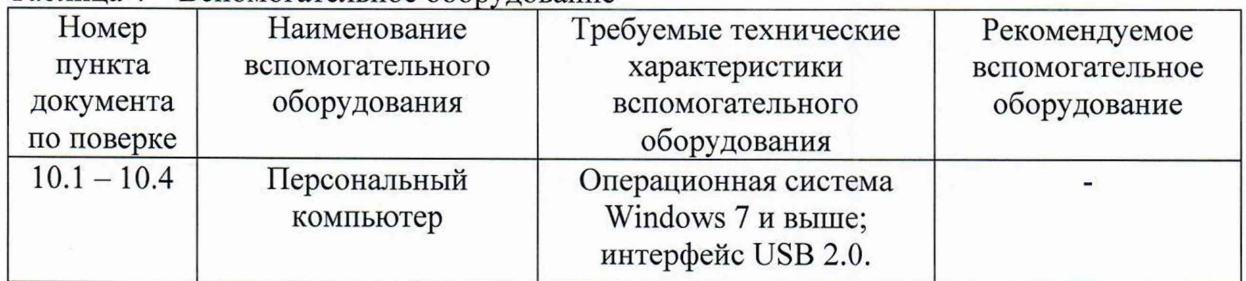

### **6 Требования (условия) по обеспечению безопасности проведения поверки**

6.1 При проведении поверки необходимо соблюдать:

- общие правила техники безопасности в соответствии с требованиями ГОСТ 12.2.003 «Система стандартов безопасности труда. Оборудование производственное. Общие требования безопасности»;

- «Правила по охране труда при эксплуатации электроустановок», утвержденные Приказом Министерства труда и социальной защиты Российской Федерации от 15 декабря 2020 г. № 903н «Об утверждении Правил по охране труда при эксплуатации электроустановок»;

- указания по технике безопасности, приведенные в эксплуатационной документации на средства поверки;

- указания по технике безопасности, приведенные в эксплуатационной документации на рефлектометры.

6.2 К проведению поверки допускаются специалисты, изучившие требования безопасности по ГОСТ 22261-94 «Средства измерений электрических и магнитных величин. Общие технические условия, с Изменением №1» и ГОСТ 12.2.091-2002 «Безопасность электрических контрольно-измерительных приборов и лабораторного оборудования. Часть 1. Общие требования», имеющие 3 группу допуска по электробезопасности и прошедшие инструктаж по технике безопасности на рабочем месте.

6.3 На рабочем месте должны быть приняты меры по обеспечению защиты от воздействия статического электричества.

#### **7 Внешний осмотр средства измерений**

7.1 При проведении внешнего осмотра установить соответствие рефлектометра следующим требованиям:

- внешний вид рефлектометра соответствует фотографиям, приведённым в описании типа на данное средство измерений;

- комплектность рефлектометра соответствует указанной в эксплуатационной документации;

- наличие маркировки, подтверждающей тип и серийный номер;

- наружная поверхность не имеет следов механических повреждений, которые могут влиять на работу прибора и его органов управления;

- отсутствуют шумы внутри корпуса, обусловленные наличием незакрепленных деталей;

- кабель USB не имеет повреждений;

- отсутствуют механические повреждения соединителей (вмятины, забоины, отслаивания покрытия и т. д.) и заусенцы на контактных и токонесущих поверхностях;

- отсутствуют механические повреждения соединителей калибровочных мер из комплекта рефлектометра.

7.2 Провести визуальный контроль чистоты соединителей рефлектометра и калибровочных мер. В случае обнаружения посторонних частиц провести чистку соединителей. Процедура чистки соединителей включает в себя их продувку сжатым воздухом (использовать баллончик со сжатым воздухом или резиновую грушу) с целью удаления частиц пыли и частиц отслоившихся токопроводящих покрытий и протирку токоведущих поверхностей соединителей спиртом этиловым ректификованным. Протирку производить при помощи ватной палочки, смоченной в спирте. Центральный проводник соединителя «розетка» допускается чистить только продувкой сжатым воздухом.

После протирки просушить соединители и убедиться в отсутствии остатков спирта внутри соединителей. Провести визуальный контроль чистоты соединителей, убедиться в отсутствии посторонних частиц. В случае необходимости, чистку повторить.

7.3 Результаты выполнения операции считать положительными, если выполняются

вышеуказанные требования.

7.4 При получении отрицательных результатов по данной операции, процедуру поверки необходимо прекратить, результаты поверки оформить в соответствии с п. 12 данной методики поверки.

#### **8 Подготовка к поверке и опробование средства измерений**

8.1 Контроль условий поверки

8.1.1 Проверить соблюдение условий проведения поверки на соответствие разделу 3 данной методики поверки.

8.1.2 Для контроля условий проведения поверки использовать средство измерений температуры окружающей среды и средство измерений относительной влажности воздуха, указанные в таблице 3.

#### 8.2 Подготовка к поверке

8.2.1 Ознакомиться с порядком установки рефлектометра на рабочее место, порядком включения и управления рефлектометром, приведёнными в руководстве по эксплуатации РЭ 6687-134-21477812-2017.

Выдержать рефлектометр в выключенном состоянии в условиях проведения поверки не менее двух часов, если он находился в отличных от них условиях.

Подключить рефлектометр к персональному компьютеру с помощью кабеля USB. Установить драйвер и программное обеспечение RVNA для управления рефлектометром согласно руководству по эксплуатации. Запустить управляющее программное обеспечение. Выдержать рефлектометр во включенном состоянии не менее 30 минут.

Выдержать средства поверки во включенном состоянии в течение времени, указанного в их руководствах по эксплуатации.

8.2.2 Для выполнения поверки в автоматическом режиме установить на персональном компьютере программное обеспечение VNA Performance Test. Запустить программное обеспечение для поверки рефлектометра. Следуя инструкциям программного обеспечения VNA Performance Test выбрать тип поверяемого рефлектометра, выбрать применяемый для калибровки рефлектометра набор мер, подключить к персональному компьютеру необходимые средства поверки.

#### 8.3 Опробование

8.3.1 При опробовании проверяется работоспособность рефлектометра и установка на выходе рефлектометра номинальных значений уровня выходной мощности минус 25 и 0 дБ (1 мВт) с помощью ваттметра поглощаемой мощности СВЧ NRP18T.

8.3.2 Запустить управляющее программное обеспечение RVNA. Проверить, что рефлектометр подключился к программному обеспечению по индикатору, расположенному в строке состояния.

8.3.3 Установить на рефлектометре параметры по умолчанию, уровень выходной мощности «Высокая» (соответствует 0 дБ (1 мВт)), частоту выходного сигнала 1 ГГц, полосу сканирования 0 Гц, триггер запуска сканирования в положение «Однократно».

Подготовить к работе ваттметр NRP18T в соответствии с его руководством по эксплуатации. Подключить ваттметр к измерительному порту рефлектометра. Измерить ваттметром уровень выходной мощности на измерительном порте рефлектометра.

Установить на рефлектометре уровень выходной мощности «Низкая» (соответствует минус 25 дБ (1 мВт)), триггер запуска сканирования в положение «Однократно».

Измерить ваттметром уровень выходной мощности на измерительном порте

6

рефлектометра.

8.3.4 При выполнении поверки в ручном режиме результаты опробования считать удовлетворительными, если при загрузке управляющего программного обеспечения рефлектометра не возникают сообщения об ошибках; рефлектометр подключается к программному обеспечению по индикатору, расположенному в строке состояния; обеспечивается установка номинальных значений уровня мощности минус 25 и 0 дБ (1 мВт) на выходе рефлектометра.

8.3.5 При выполнении поверки в автоматическом режиме результаты опробования считать удовлетворительными при выполнении п. 8.2.2 и 8.3.4 данной методики поверки.

При получении отрицательных результатов по данной операции, процедуру поверки необходимо прекратить, результаты поверки оформить в соответствии с п. 12 данной методики поверки.

#### **9 Проверка программного обеспечения**

9.1. Рефлектометр работает под управлением внешнего персонального компьютера с установленным программным обеспечением. Для проверки номера версии программного обеспечения:

- запустить управляющее программное обеспечение RVNA;

- проверить, что рефлектометр подключился к программному обеспечению по индикатору, расположенному в строке состояния;

- в строке состояния проверить номер версии программного обеспечения.

Номер версии программного обеспечения должен соответствовать указанному в описании типа на данное средство измерений.

9.2 При получении отрицательных результатов по данной операции, процедуру поверки необходимо прекратить, результаты поверки оформить в соответствии с п. 12 данной методики поверки.

#### **10 Определение метрологических характеристик средства измерений**

10.1 Определение диапазона частот и относительной погрешности установки частоты выходного сигнала

Определение диапазона частот и относительной погрешности установки частоты выходного сигнала проводят методом прямых измерений с помощью частотомера универсального CNT-90. Измерения проводить на следующих фиксированных частотах: 85 МГц; 1 ГГц; 15 ГГц.

Выполнить соединение средств измерений СИ в соответствии со схемой, приведённой на рис. 1.

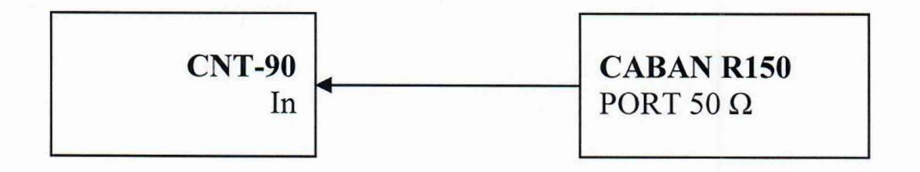

Рисунок 1

Установить на рефлектометре параметры по умолчанию, частоту выходного сигнала 85 МГц, полосу сканирования 0 Гц, триггер запуска сканирования в положение "Однократно"

Измерить частоту выходного сигнала рефлектометра, зафиксировать результаты измерений *¥изм* в протоколе поверки.

Повторить измерения на частотах 1 ГГц и 15 ГГц, устанавливая для каждой частоты триггер запуска в состояние "Однократно" из положения "Стоп".

10.2 Определение среднего квадратического отклонения шумов измерительной трассы

Определение среднего квадратического отклонения шумов измерительной трассы рефлектометра проводят методом прямых измерений при измерении модуля коэффициента отражения 0 дБ при подключении к входу рефлектометра нагрузки короткозамкнутой или холостого хода.

Установить на рефлектометре параметры по умолчанию, уровень выходной мощности «Высокая» (соответствует 0 дБ (1 мВт), полосу фильтра промежуточной частоты 1 кГц, диапазон частот от 85 МГц до 15 ГГц, количество точек 1601.

Подключить к измерительному порту нагрузку короткозамкнутую (или нагрузку холостого хода) из состава набора калибровочных мер.

Сохранить результат измерений модуля коэффициента отражения в память, выполнить нормализацию (деления данных на память).

Определить и зафиксировать в протоколе поверки СКО модуля коэффициента отражения с помощью маркерных вычислений «Статистика» программного обеспечения рефлектометра.

10.3 Определение абсолютной погрешности измерений модуля и фазы коэффициента отражения

10.3.1 Определение абсолютной погрешности измерений модуля и фазы коэффициента отражения проводят методом прямых измерений с помощью эталонных нагрузок из наборов мер НЗМ-11 и НКММ-11-11Р для модификаций рефлектометров CABAN R150-01 (тип N, «розетка»), CABAN R150-02 (тип N, «вилка») и наборов мер H3M-13 и НКММ-13-13Р для модификаций рефлектометров CABAN R150-11 (3,5 мм, «розетка»), CABAN R150-12 (3,5 мм, «вилка»).

При отсутствии в комплекте рефлектометра набора калибровочных мер измерения проводятся при включенной заводской калибровке рефлектометра.

При наличии в комплекте рефлектометра набора калибровочных мер 6550F18(-M/- F) или 6650F27(-M/-F) измерения проводятся после выполнения полной однопортовой калибровки рефлектометра. При наличии действительных значений модуля и фазы коэффициента отражения калибровочных мер данные с действительными значениями набора калибровочных мер предварительно загружаются в программное обеспечение рефлектометра из файла. При отсутствии действительных значений набора калибровочных мер для калибровки используется полиномиальная модель набора калибровочных мер.

В процессе проведения калибровки и в процессе последующих измерений, изменение температуры окружающей среды должно быть не более чем ±1°С. Подключение калибровочных и эталонных мер производить с использованием ключа тарированного из набора калибровочных мер.

10.3.2 Установить на рефлектометре параметры по умолчанию, уровень выходной мощности «Высокая» (соответствует 0 дБ (1 мВт), полосу фильтра промежуточной частоты не более 1 кГц, диапазон частот от 85 МГц до 15 ГГц.

Если применяемые эталонные нагрузки имеют табличное описание (файл с расширением sip), то рекомендуется установить количество точек таким, чтобы частоты измерений и описаний совпадали, для исключения погрешности интерполяции между

8

точками. Для этого следует использовать режим сегментного сканирования.

Выполнить однопортовую калибровку рефлектометра.

10.3.3 После выполнения калибровки подключить к измерительному порту рефлектометра эталонную нагрузку с номинальным значением КСВН = 1,2 из набора НЗМ-11 или H3M-13 (в зависимости от типа соединителя измерительного порта рефлектометра).

Выбрать для трассы SI 1 формат отображения модуля коэффициента отражения в отн. ед,:

**- [ Формат** : Амплитуда лин].

Загрузить, при наличии, файл (\*.slp) описания эталонной нагрузки в память программного обеспечения рефлектометра. Произвести авто масштабирование измеряемых данных и данных трассы памяти.

Определить с помощью маркеров максимальную разницу АГ между измеряемыми данными и данными трассы памяти в диапазоне частот рефлектометра. Зафиксировать в протоколе поверки результаты измерений, как абсолютную погрешность измерений модуля коэффициента отражения в линейном масштабе АГ.

Выбрать для трассы SI 1 формат отображения фазы коэффициента отражения:

**- [ Формат** : Фаза].

Произвести авто масштабирование измеряемых данных и данных трассы памяти.

Определить с помощью маркеров максимальное отклонение фазы АФ в градусах между измеряемыми данными и данными трассы памяти. Зафиксировать в протоколе поверки результаты измерений, как абсолютную погрешность измерений фазы коэффициента отражения АФ.

10.3.4 Повторить измерения по п. 10.3.3 при подключении к измерительному порту рефлектометра эталонной нагрузки с номинальным значением КСВН = 2 из набора НЗМ-11 или H3M-13 и эталонной нагрузки холостого хода (XX) или короткого замыкания (КЗ) из набора НКММ-11-11Р или НКММ-13-13Р.

10.3.5 При отсутствии файлов (\*.slp) описания эталонных нагрузок зафиксировать результаты измерений модуля Гизм и фазы Физм коэффициентов отражения на частотах поверки эталонных нагрузок, абсолютную погрешность измерений модуля и фазы коэффициента отражения рассчитать по формулам 2 и 3, приведенным в п. 11.3.

10.4 Определение КСВН входа в режиме приема

КСВН входа рефлектометра измерить с помощью рефлектометра векторного CABAN R180. Рефлектометр CABAN R180 откалибровать по срезу кабеля в соответствии с его руководством по эксплуатации. Кабель подключить к входу поверяемого рефлектометра. Отключить выходной сигнал в программном обеспечении поверяемого рефлектометра. Провести измерения КСВН в диапазоне частот от 85 МГц до 15 ГГц. Зафиксировать результаты измерений в протоколе поверки.

### **11 Подтверждение соответствия средства измерений метрологическим требованиям**

11.1 Для полученных в пункте 10.1 результатов измерений F<sub>ИЗМ</sub>, рассчитать по формуле (1) относительную погрешность установки частоты выходного сигнала 5F:

$$
\delta F = \frac{F_{H3M} - F_{HOM}}{F_{HOM}}, \qquad (1)
$$

9

где F<sub>изм</sub> - измеренное значение частоты, Гц;

F<sub>HOM</sub> - установленное значение частоты, Гц.

Зафиксировать результаты расчётов в протоколе поверки.

Результаты поверки по данной операции считаются удовлетворительными, если рассчитанные значения относительной погрешности установки частоты выходного сигнала  $\delta$ F не выходят за пределы  $\pm 2.5 \cdot 10^{-6}$ .

11.2 Результаты поверки по пункту 10.2 считаются удовлетворительными, если измеренное среднее квадратическое отклонение шумов измерительной трассы при измерении модуля коэффициента отражения 0 дБ в полосе пропускания 1 кГц не превышает 0,005 дБ.

11.3 Для полученных в пункте 10.3 результатов измерений, рассчитать по формулам (2) и (3) абсолютную погрешность измерений модуля  $\Delta \Gamma$  и фазы  $\Delta \Phi$ коэффициента отражения:

$$
\Delta\Gamma = \Gamma_{H3M} - \Gamma_{3T}, \text{orth. eq.},
$$
  
\n
$$
\Delta\Phi = \Phi_{H3M} - \Phi_{3T}, \text{pazyc},
$$
\n(2)

где Гэт – модуль коэффициента отражения эталонной меры на частоте поверки, отн. ед.;  $\Phi$ эт – фаза коэффициента отражения эталонной меры на частоте поверки, градус.

Зафиксировать максимальные значения абсолютной погрешности измерений модуля и фазы коэффициента отражения в протоколе поверки.

Результаты поверки по пункту 10.3 считаются удовлетворительными, если измеренные значения абсолютной погрешности измерений модуля  $\Delta\Gamma$  и фазы  $\Delta\Phi$ коэффициента отражения не выходят за пределы, указанные в таблице 5.

Таблица 5

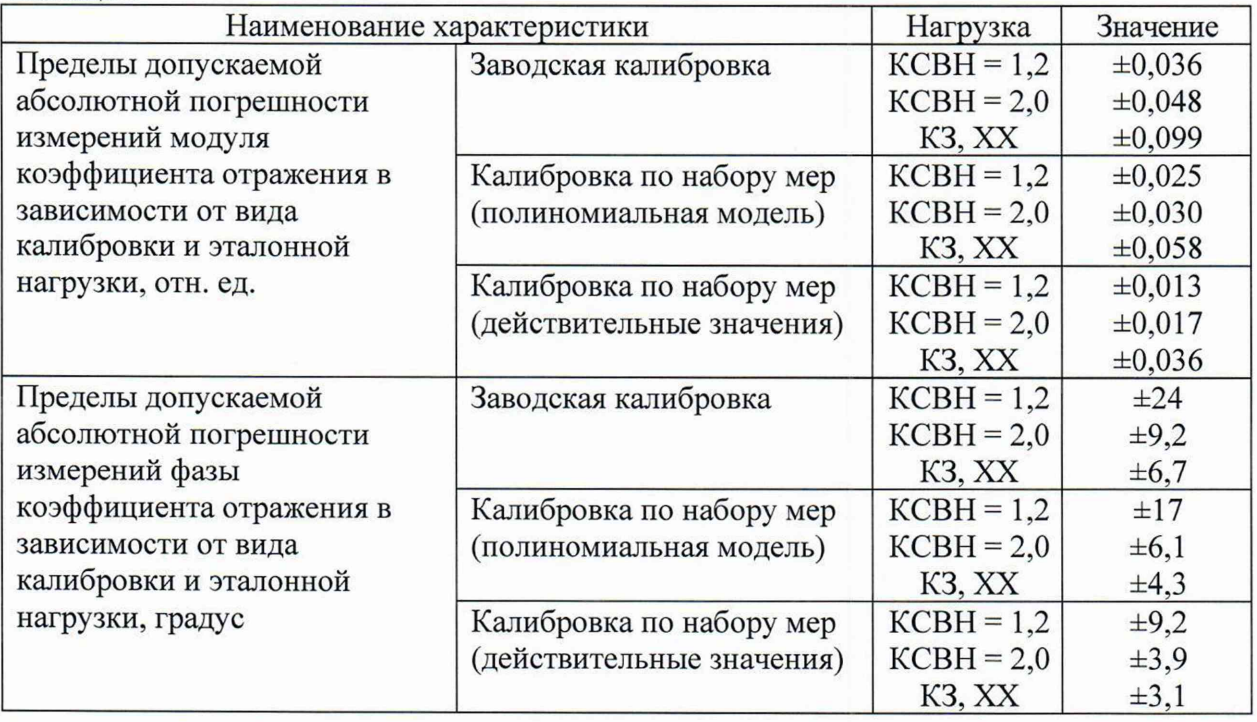

11.4 Результаты поверки по пункту 10.4 считаются удовлетворительными, если измеренные значения КСВН входа рефлектометра не превышают 1,5.

11.5 Критериями принятия специалистом, проводившим поверку, решения по подтверждению соответствия средства измерений метрологическим требованиям, установленным при утверждении типа, является обязательное выполнение всех процедур, перечисленных в разделах 8; 9; 10 и соответствие действительных значений метрологических характеристик рефлектометров векторных CABAN R150 требованиям, указанным в пунктах 11.1 - 11.4 данной методики поверки.

11.6 При получении отрицательных результатов по любой из процедур, перечисленных в разделах 8; 9; 10 или несоответствии действительных значений метрологических характеристик рефлектометров векторных CABAN R150 требованиям, указанным в пунктах 11.1 - 11.4 принимается решение о несоответствии средства измерений метрологическим требованиям, установленным при утверждении типа.

#### **12 Оформление результатов поверки**

12.1 Результаты проверки внешнего осмотра, опробования, программного обеспечения, условий поверки и окончательные результаты измерений (расчетов), полученные в процессе поверки, заносят в протокол поверки. Рекомендуемая форма протокола поверки в ручном режиме приведена в приложении Б.

12.2 Сведения о результатах проведенной поверки средства измерений в целях её подтверждения передаются в Федеральный информационный фонд по обеспечению единства измерений в соответствии с Порядком создания и ведения Федерального информационного фонда по обеспечению единства измерений. При оформлении свидетельства о поверке знак поверки наносится на свидетельство о поверке.

При наличии в комплекте рефлектометра набора калибровочных мер тип и серийный номер набора заносят в протокол поверки и при оформлении свидетельства в свидетельство о поверке.

12.3 Свидетельство о поверке или извещение о непригодности к применению средства измерений выдаётся по заявлению владельцев средства измерений или лиц, представивших его в поверку. Свидетельство о поверке или извещение о непригодности к применению средства измерений должны быть оформлены в соответствии с требованиями действующих правовых нормативных

Начальник лаборатории № 441 ФБУ «Ростест-Москва»

С. Н. Голышак

Начальник сектора лаборатории № 441 ФБУ «Ростест-Москва»

А. С. Каледин

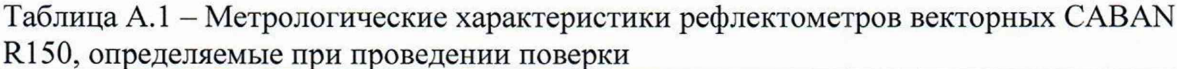

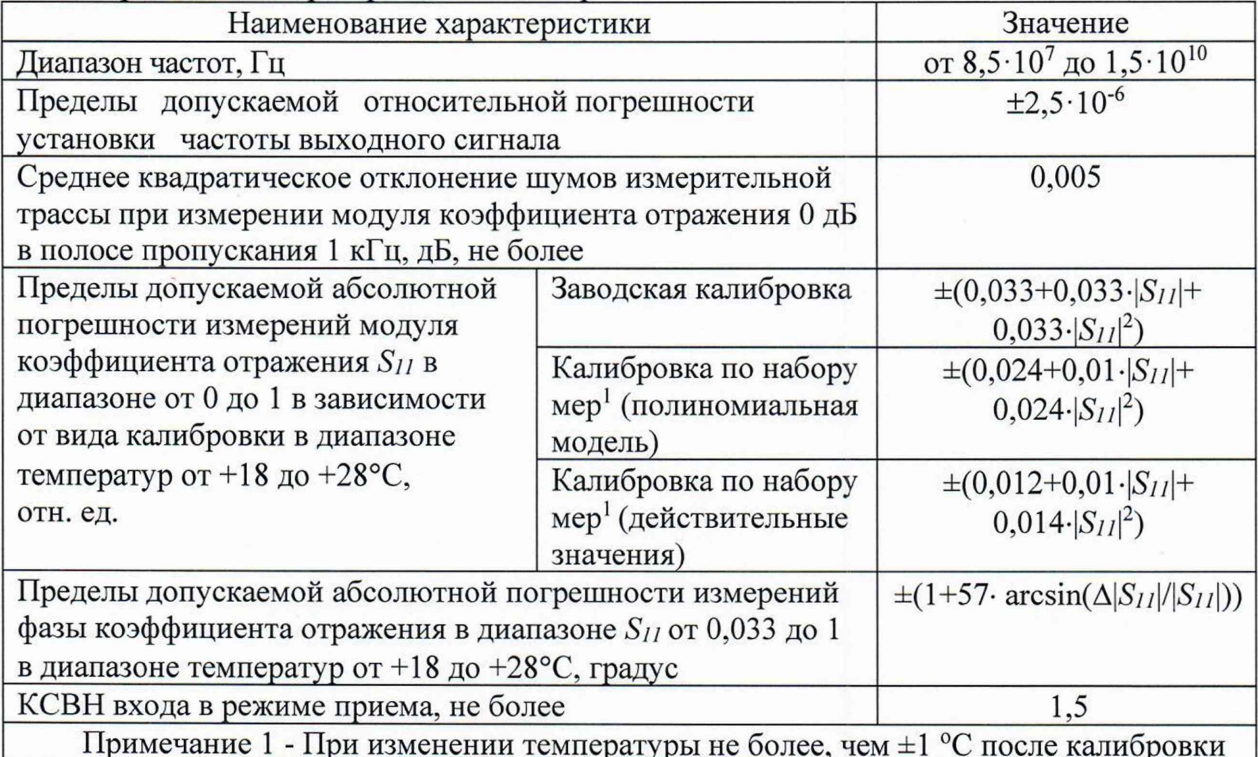

### Приложение Б к РТ-МП-4660-441-2023 (рекомендуемое)

## Форма протокола поверки рефлектометров векторных CABAN R150

### Таблица Б.1 - Условия проведения поверки:

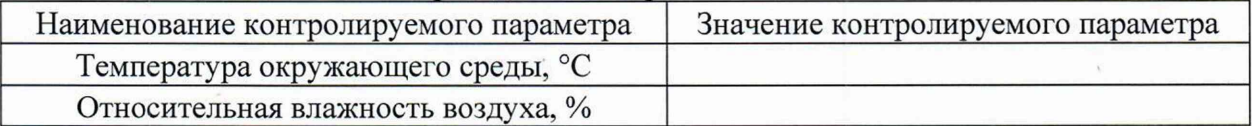

#### Таблица Б.2 - Внешний осмотр

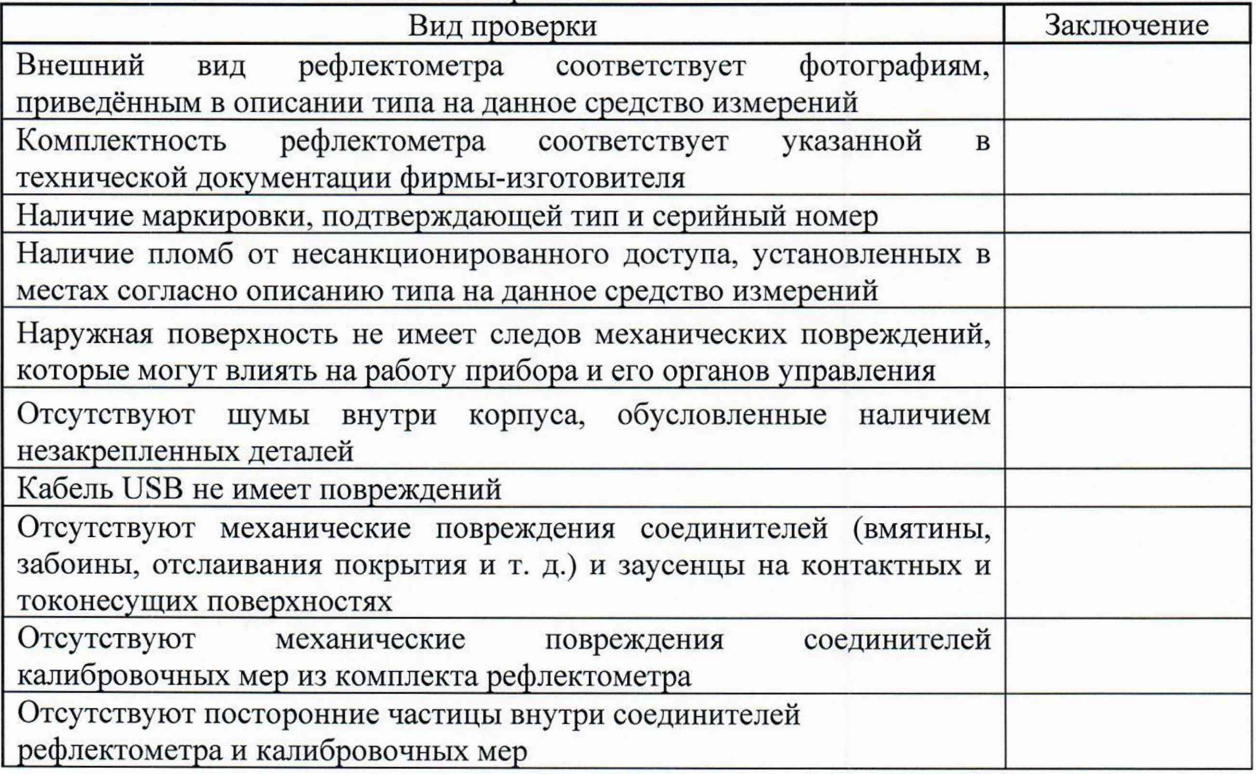

Таблица Б.3 - Опробование

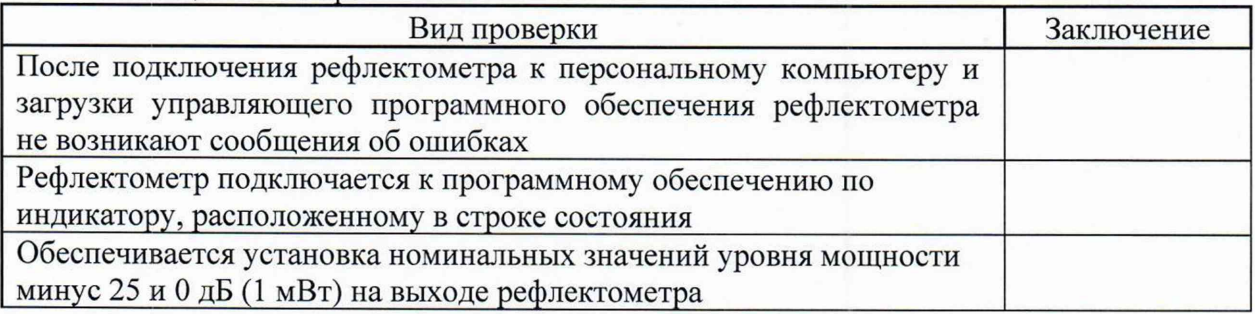

### Таблица Б.4 - Идентификация программного обеспечения

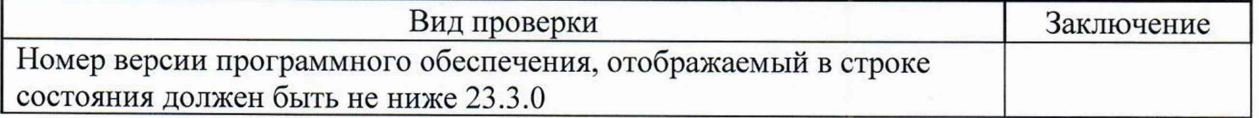

Таблица Б.5 - Определение диапазона частот и относительной погрешности  $\overline{C}$  остановки частоты выходного сигнала

| Thursday the roll bolly direct the more |                    |                       |                         |
|-----------------------------------------|--------------------|-----------------------|-------------------------|
| Установленные                           | Измеренные         | Рассчитанные значения | Пределы допускаемой     |
| значения частоты                        | значения частоты   | относительной         | относительной           |
| выходного                               | выходного          | погрешности установки | погрешности установки   |
| сигнала, $F_{HOM}$                      | сигнала, $F_{H3M}$ | частоты выходного     | частоты выходного       |
|                                         |                    | сигнала               | сигнала                 |
| 85 M <sub>T</sub>                       |                    |                       |                         |
| $1 \Gamma \Gamma$ ц                     |                    |                       | $\pm 2.5 \cdot 10^{-6}$ |
| 15 Г $\Gamma$ ц                         |                    |                       |                         |

Таблица Б.6 - Определение среднего квадратического отклонения шумов измерительной трассы

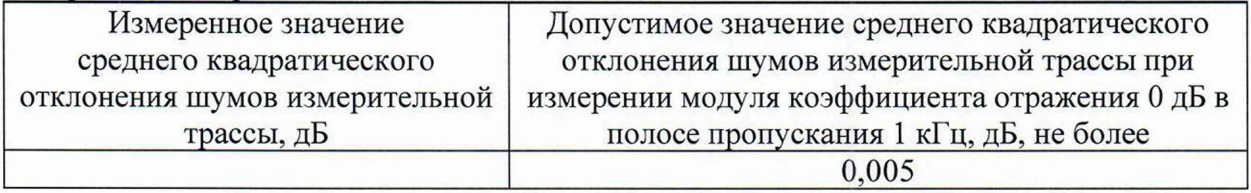

Таблица Б.7 - Определение абсолютной погрешности измерений модуля коэффициента отражения

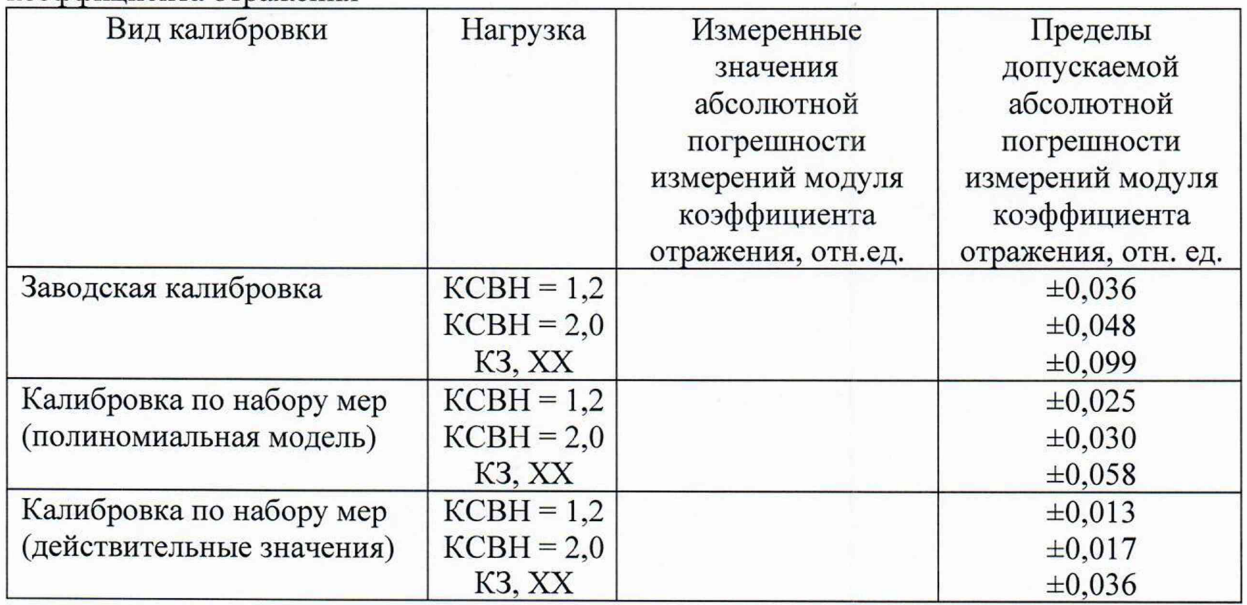

Таблица Б.8 - Определение абсолютной погрешности измерений фазы коэффициента отражения

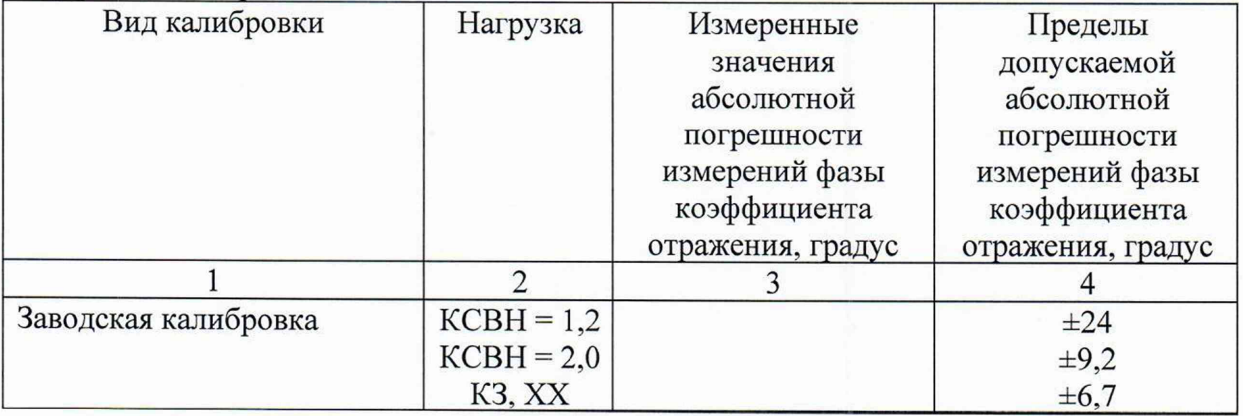

Продолжение таблицы Б.8

Ź

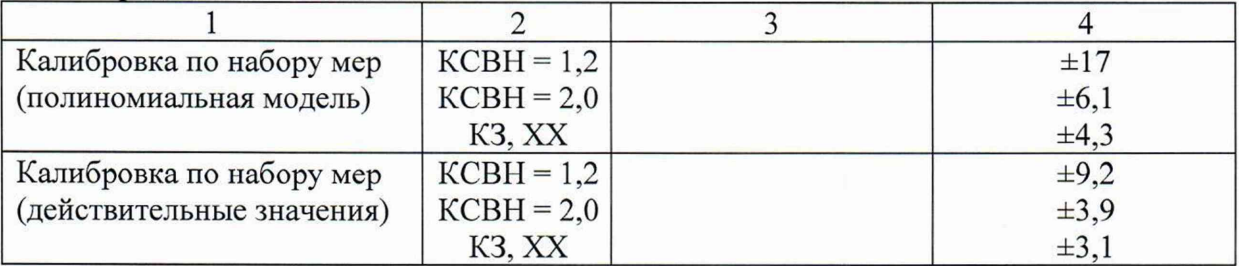

# Таблица Б.9 - Определение КСВН входа в режиме приема

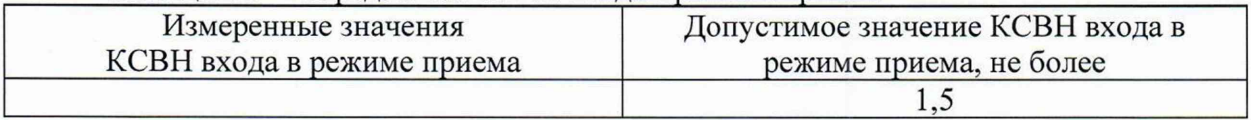